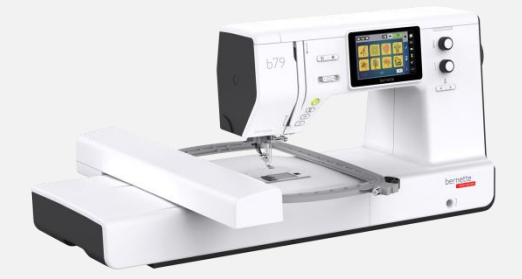

## Firmware update b70 & b79 Step by step

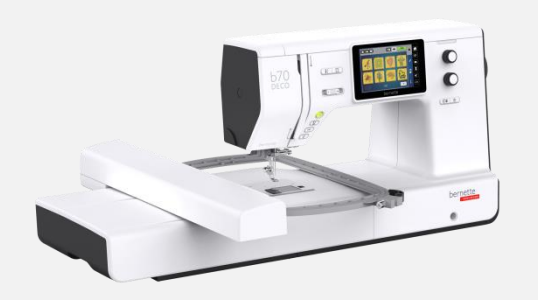

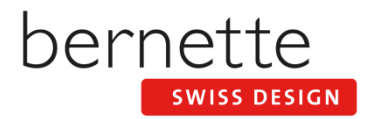

## Step 1

- DE: Laden Sie die Firmware herunter [www.mybernette.com](http://www.mybernette.com/)
- CZ: Pobierz Firmware ze strony [www.mybernette.com](http://www.mybernette.com/)
- ES: Descarga el Firmware de [www.mybernette.com](http://www.mybernette.com/)
- FR: Téléchargez en cliquant sur le lien suivant [www.mybernette.com](http://www.mybernette.com/)
- IT: Scarica Firmware da [www.mybernette.com](http://www.mybernette.com/)
- NL: Download Firmware via [www.mybernette.com](http://www.mybernette.com/)
- PT: Transfira a Firmware a partir de [www.mybernette.com](http://www.mybernette.com/)
- RU: Скачайте приложение Firmware, перейдя по ссылке [www.mybernette.com](http://www.mybernette.com/)

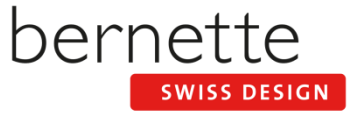

Step 2

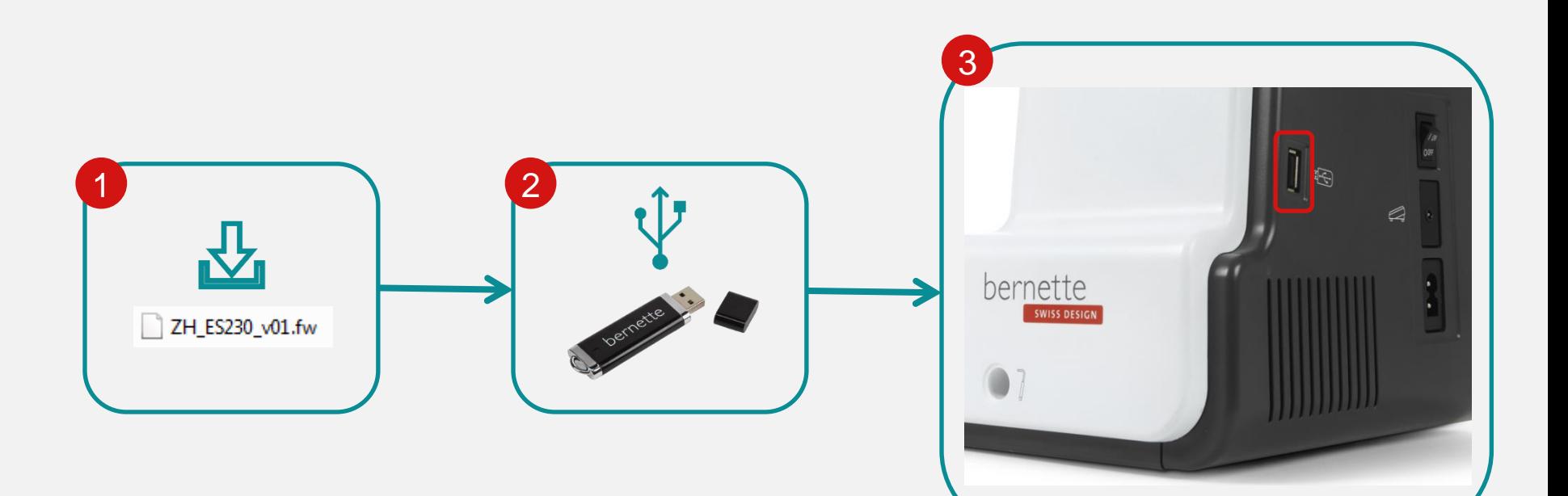

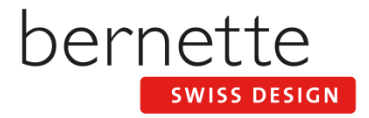

Step 3

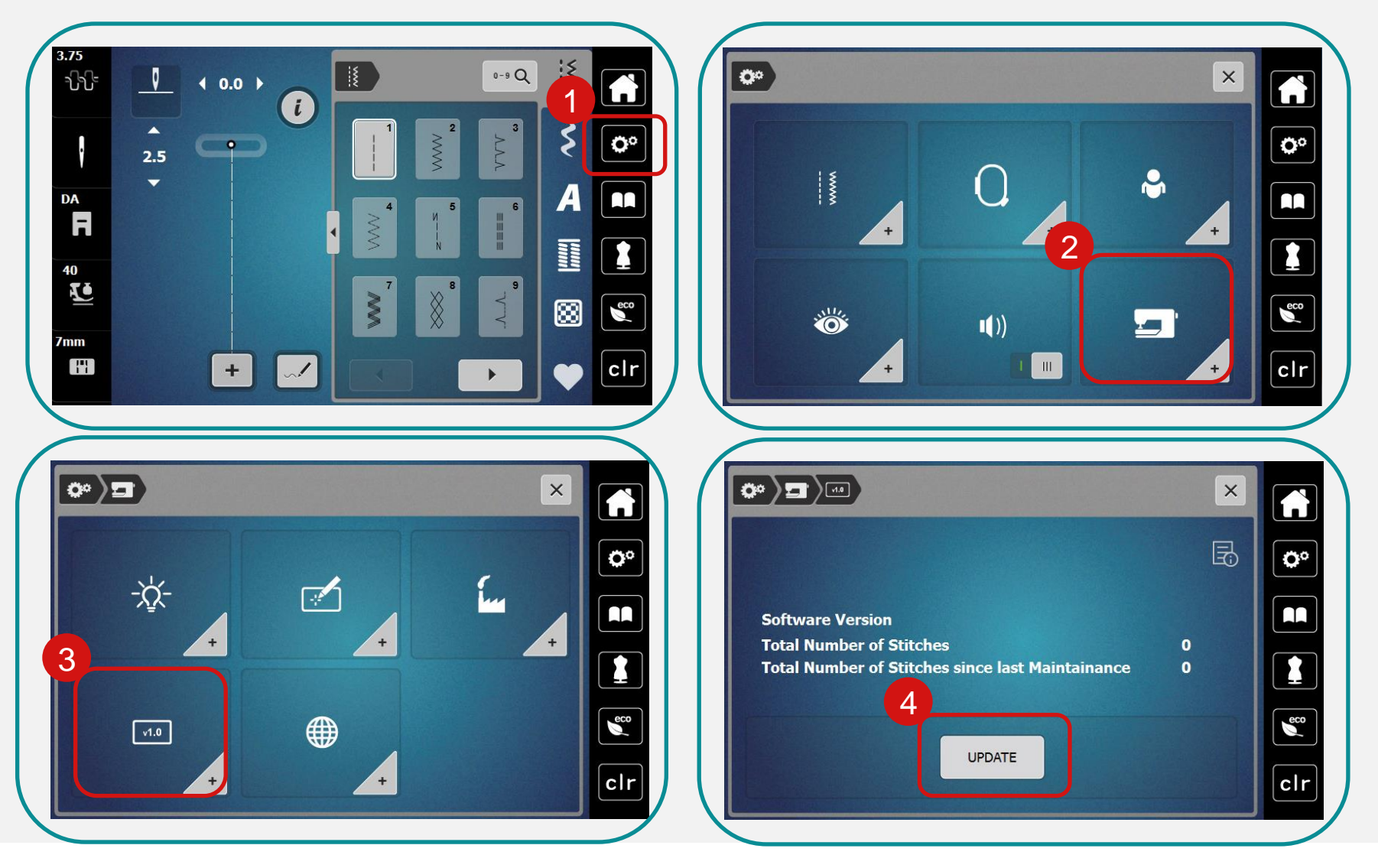

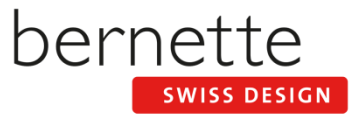

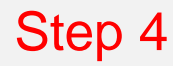

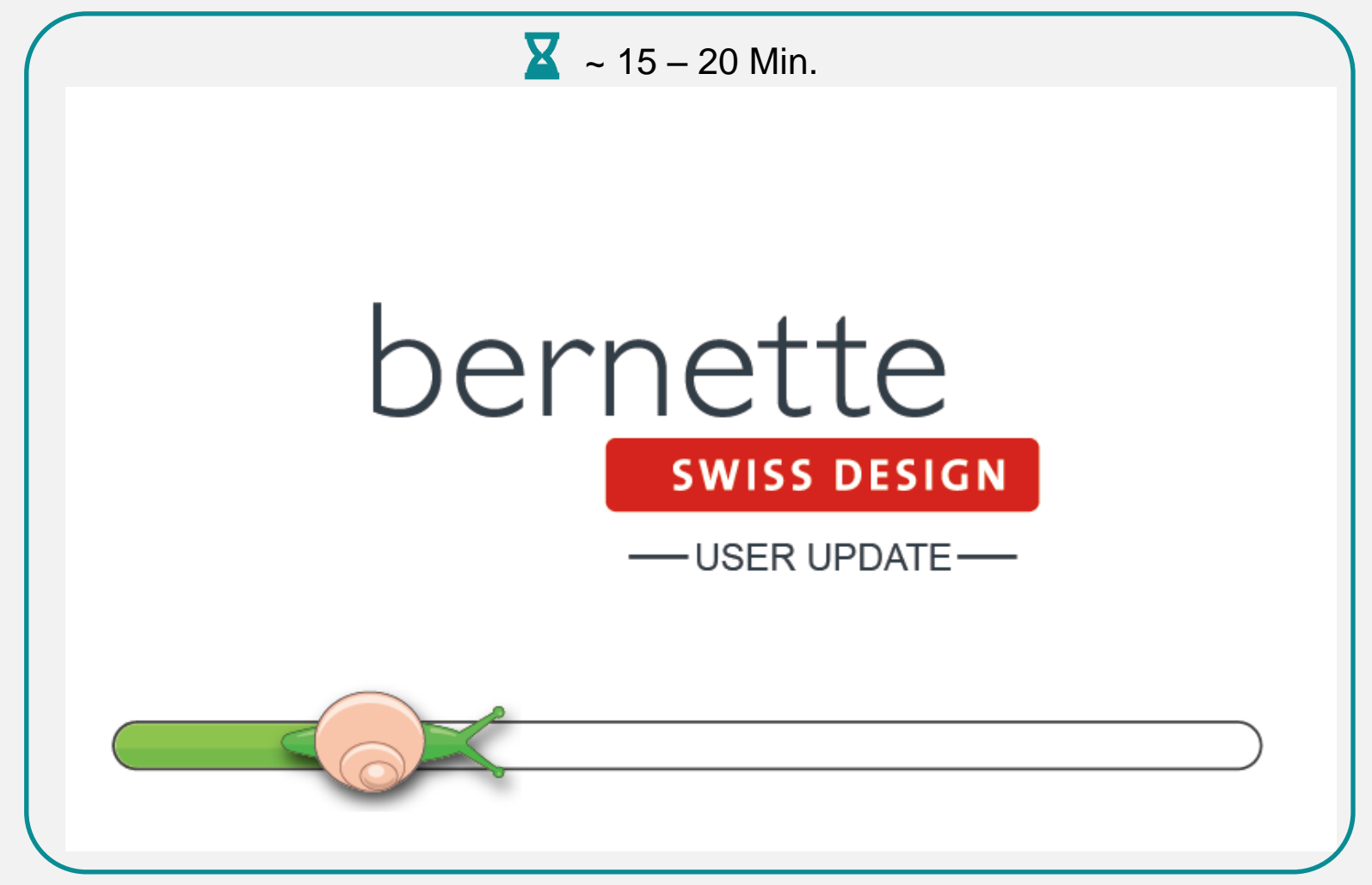

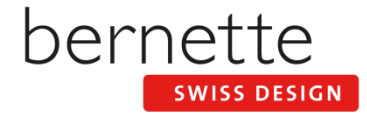

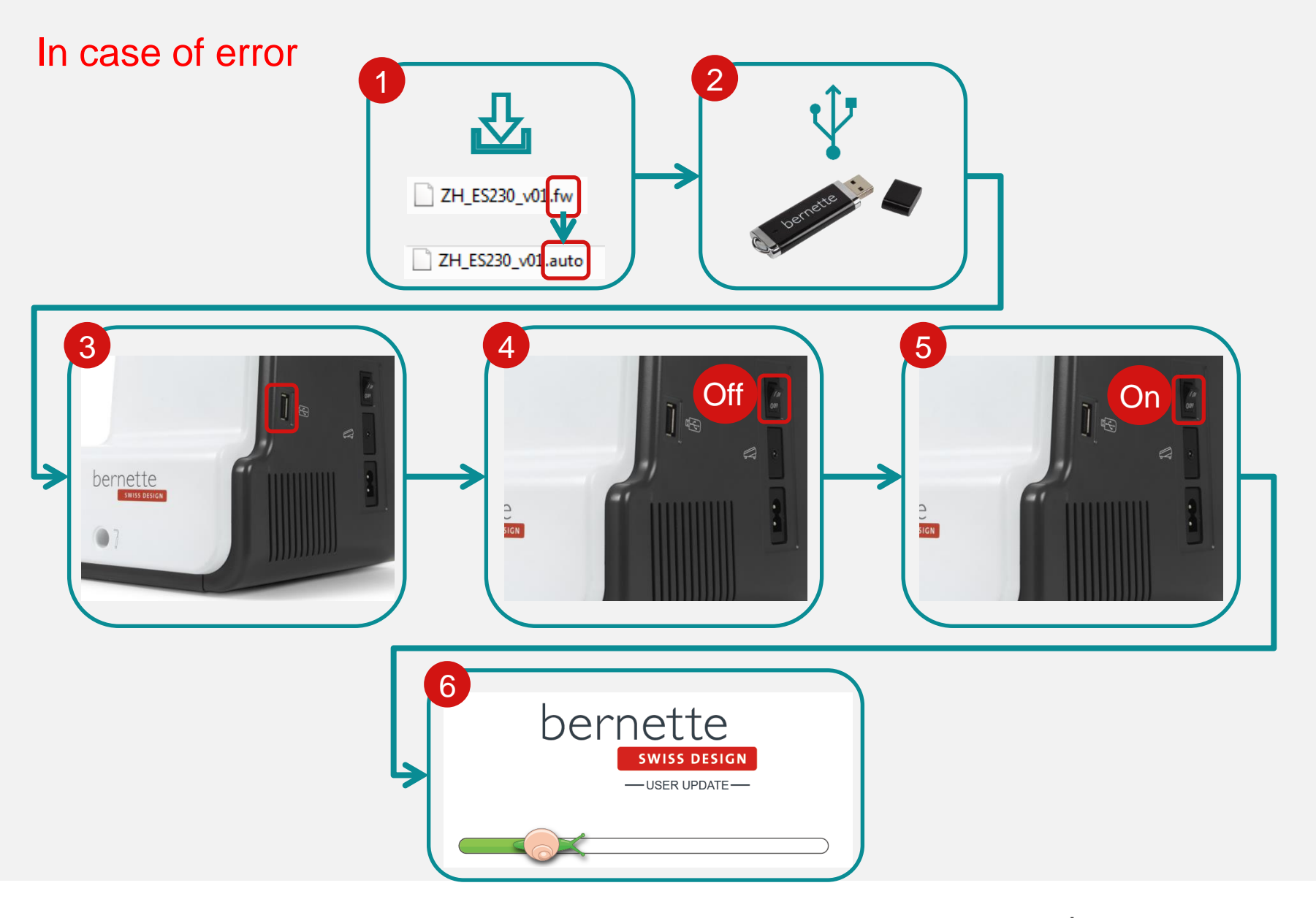

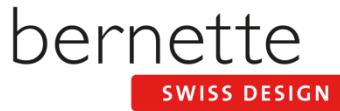